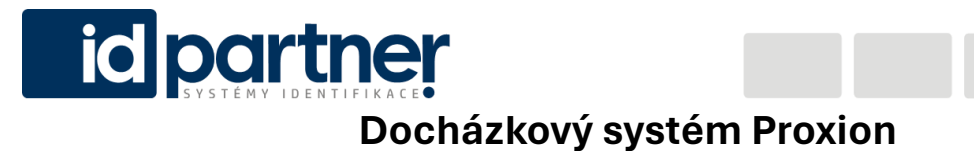

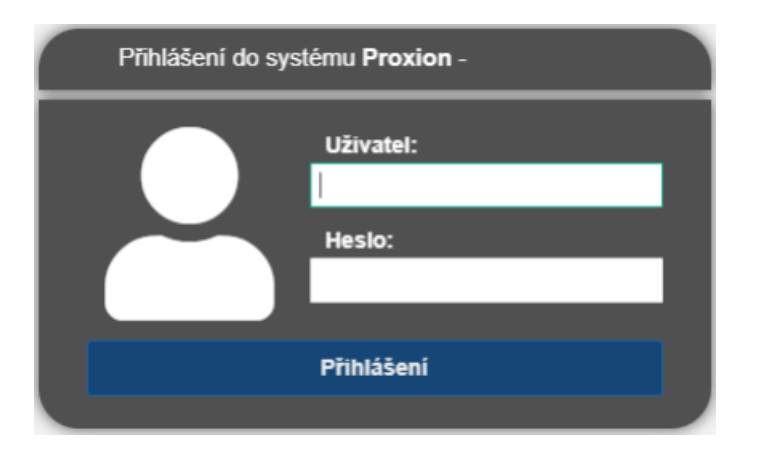

Proxion je zcela nový, moderní systém založený na webovém prostředí. Přihlásit se do systému je tedy možné přes moderní prohlížeč (Google Chrome, Microsoft Edge) na jakémkoli PC nebo mobilním telefonu, který je připojen na internetu.

Jeho vzhled lze snadno přizpůsobit a podporuje 15 jazykových překladů (Česky, Slovensky, Anglicky, Polsky, Německy…):

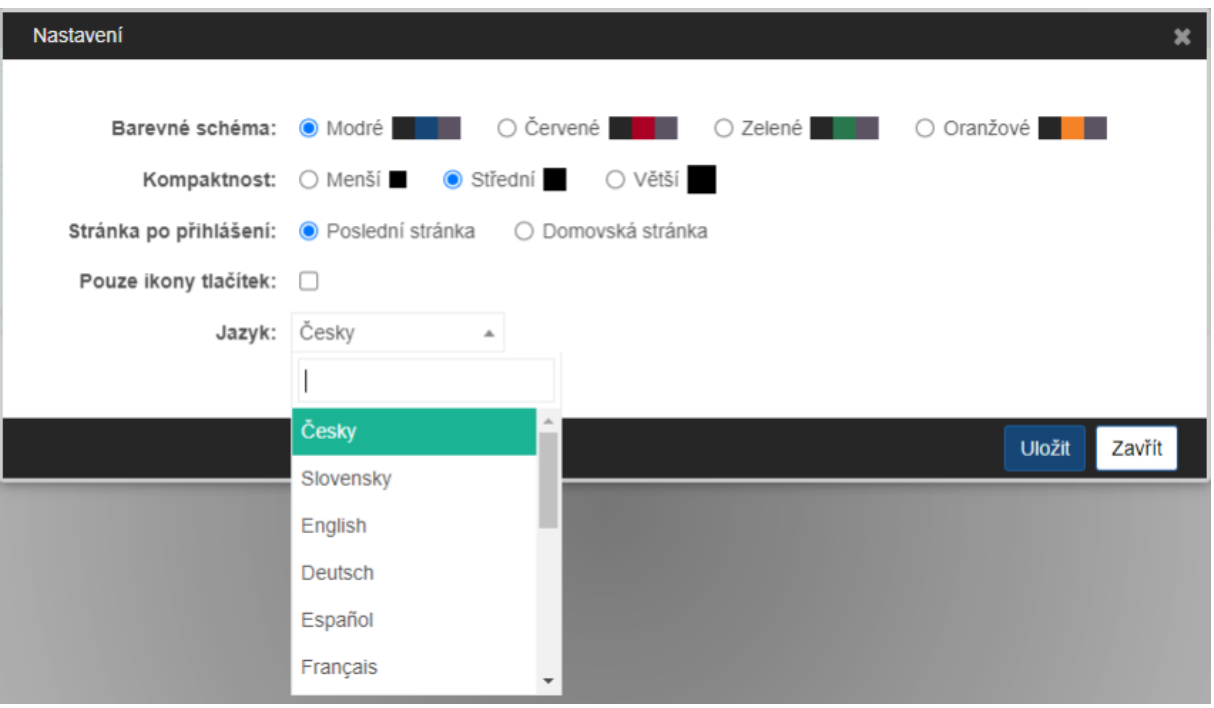

www.idpartner.cz

IDPartner - systémy identifikace s.r.o., Kasárenská 66/12, Předměstí, 746 01 Opava tel: 739 316 285, IČO: 03 94 27 41, DiČ: CZ 03 94 27 41, email: obchod@idpartner.cz

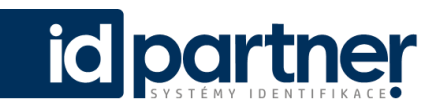

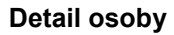

Docházka v Proxionu je velmi intuitivní i při zachování pokročilých funkcí a možnosti jejich nastavení. V seznamu osob lze pracovat s různými filtry a zobrazovat tak potřebné sloupce – lze si tedy nastavit

id

individuální zobrazení zvlášť pro každého z přihlášených uživatelů:

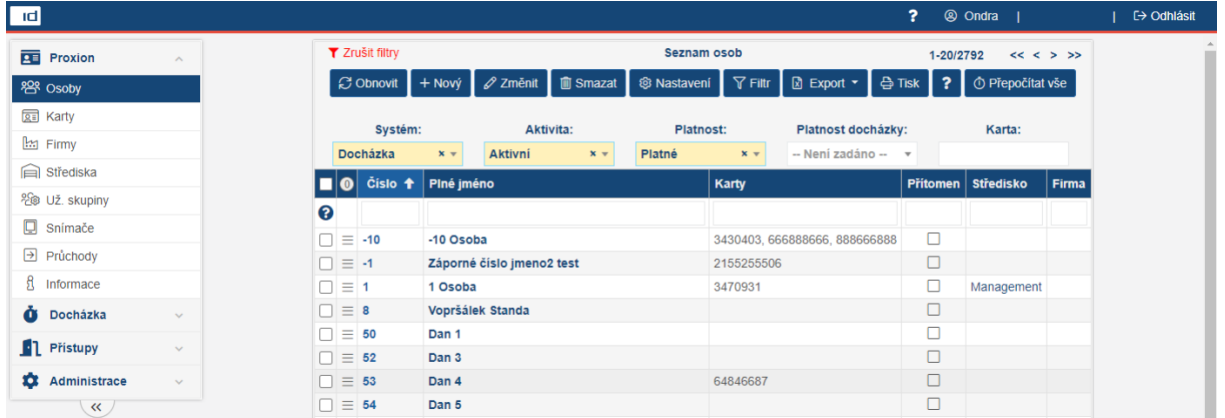

V detailu osoby můžeme vepsat různé informace. Stěžejní je ale pouze Příjmení a Osobní číslo (povinné pole je vždy podbarvené modrou barvou) – ostatní pole jsou nepovinné a slouží k lepšímu rozdělení osob dle vašich preferencí (Firmy, Střediska, Uživatelské skupiny, přiřazení fotografie a podob.)

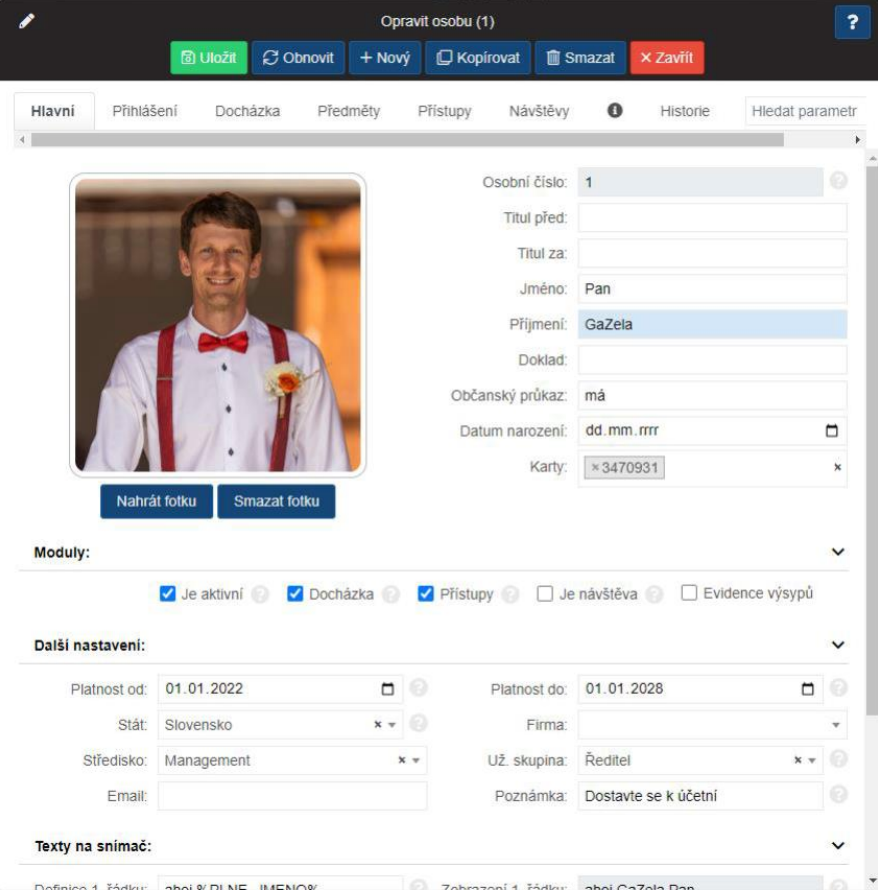

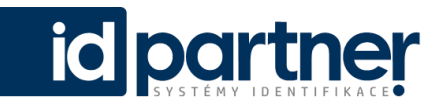

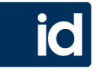

V hlavních částech systému Vám s nastavením pomohou ikonky s "?", kde se po najetí myši zobrazí nápověda:

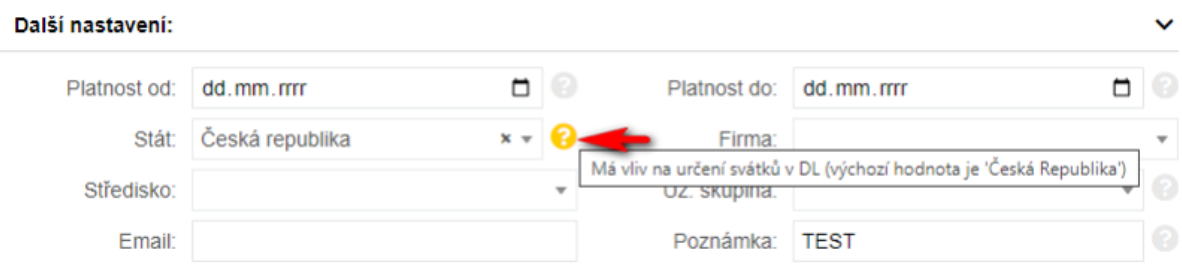

Osobě můžeme definovat i libovolné texty na snímač – tedy co se na snímači po identifikaci bude

zobrazovat. Takto lze definovat 1-3 řádky dle typu snímače (např.: ID120K – 2 řádky, ID700 – 3 řádky) – lze zobrazovat jakoukoli hodnotu, parametr či volitelný text. Defaultně se ale zobrazuje na 1. řádku: Plné jméno, na druhém řádku: Saldo. Info text znamená další definice stejných řádků – po identifikaci na snímači + zmáčknutí klávesy "i" Info.

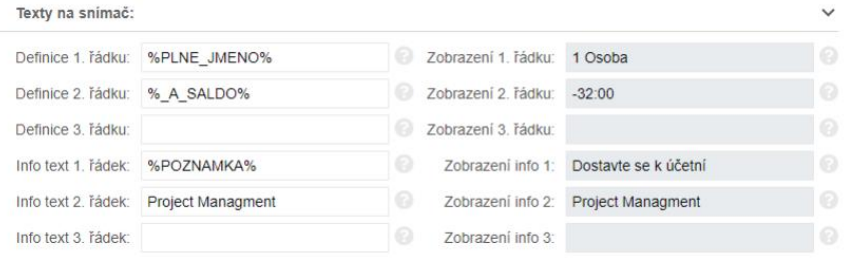

Takto jednoduše můžete vkládat různé aktuální texty a využít tak instalované snímače pro zobrazování důležitých – krátkých zpráv nebo upozornění, se kterými by měl být zaměstnanec obeznámen už při příchodu do práce.

## **Docházkový list**

Příklad docházkového listu jednotlivé osoby je intuitivní a přehledný:

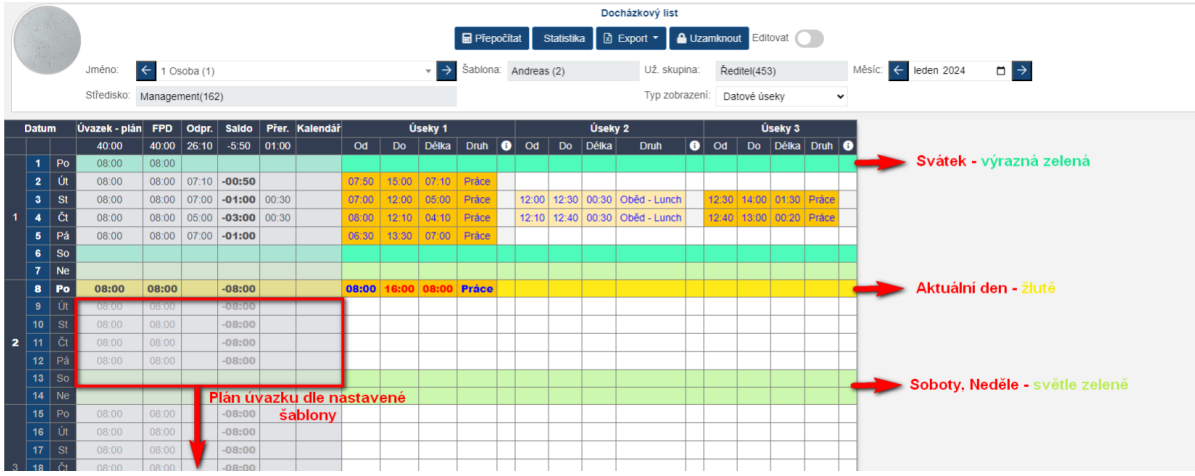

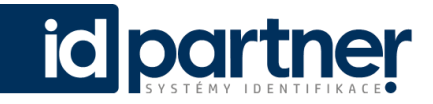

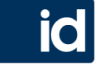

Na výběr máte ze dvou zobrazení – defaultně se zobrazují Datové úseky:

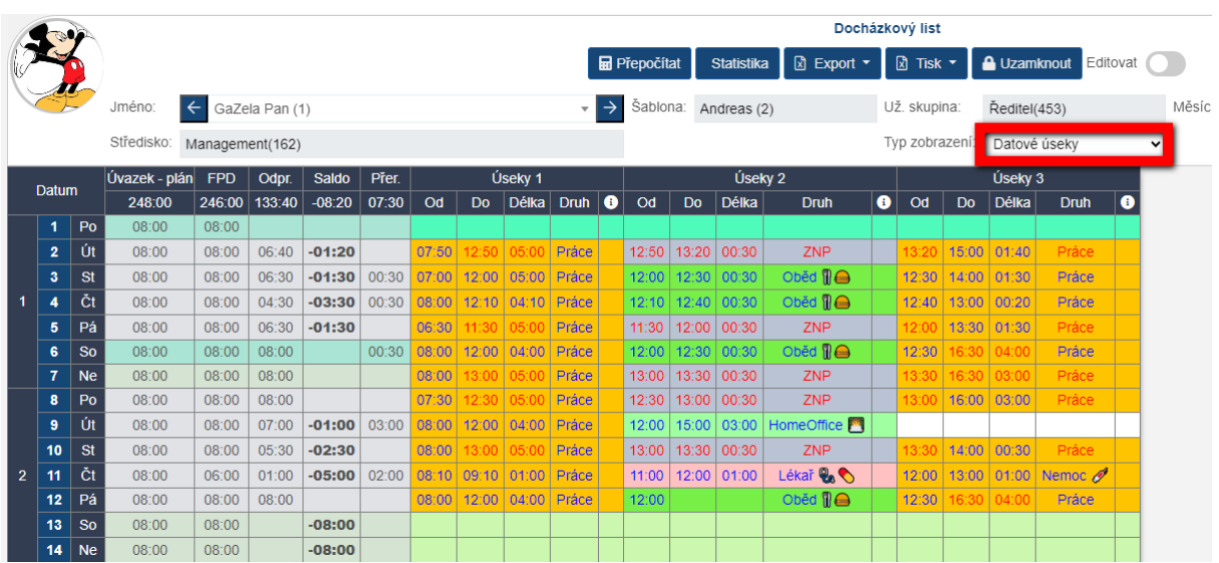

Lze ale zobrazit i Grafické úseky – (ukázka stejného DL) po najetí myši do úseku se zobrazí informace:

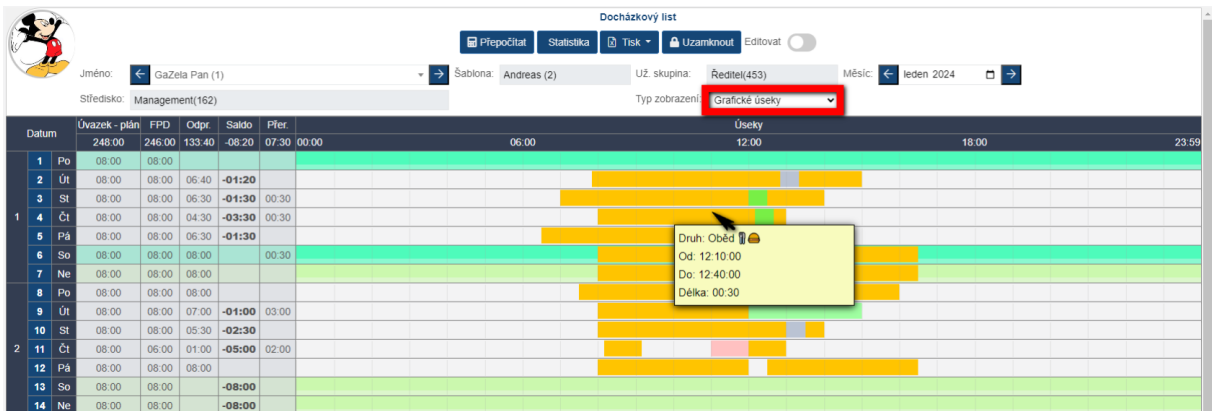

Jednotlivé přerušení lze editovat jak v detailu dne (klik na datum dne) ale lze i přímo v DL za pomoci zapnutí tzv. "Editačního režimu:

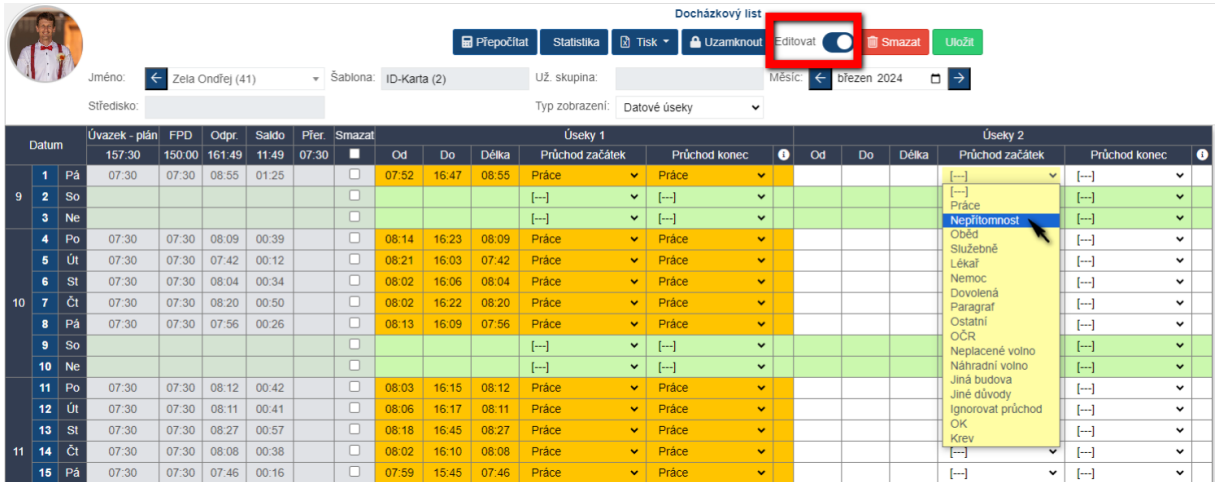

Lze tak jednoduše editovat více úseků a dnů najednou a přehledně.

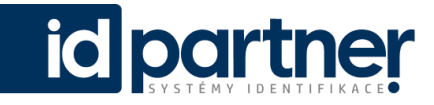

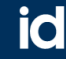

Samotný docházkový list je možné exportovat do různých formátů:

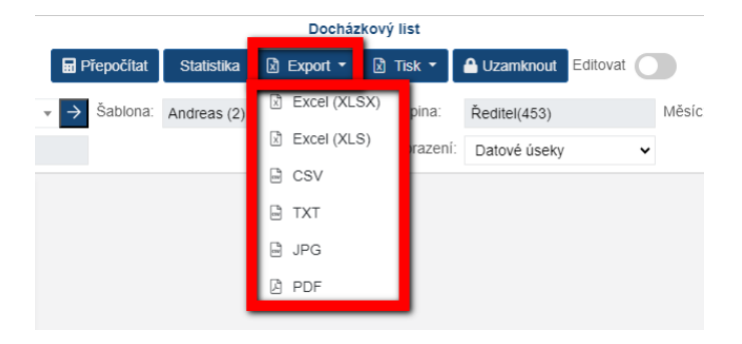

Dále má DL i dvě defaultně nastavený tiskové sestavy:

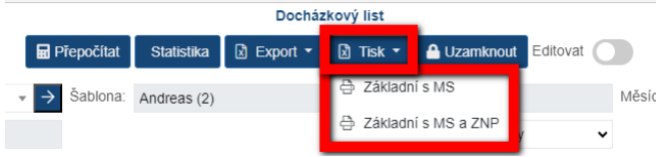

V případě, že klient potřebuje na tiskové sestavě zobrazovat i jiné hodnoty nebo naopak některé statistické hodnoty, přerušení nebo celé sloupce vůbec nezobrazovat, přidávat jiné podpisy a podobně – lze takovouto tiskovou sestavu na míru a dle představ klienta doprogramovat.

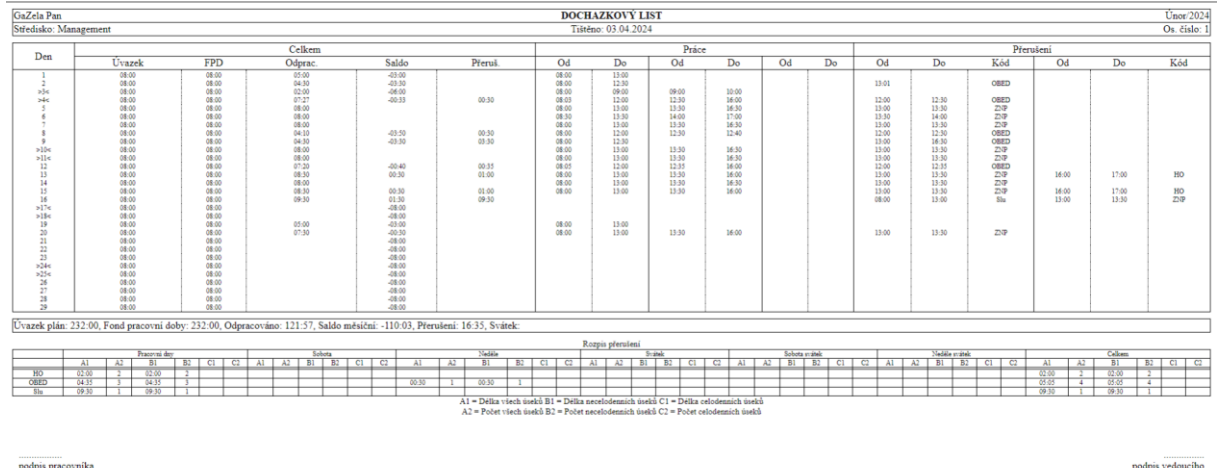

Příklad tiskové sestavy: Základní s MS a ZNP (Měsíční statistika a Zákonem neplacené přestávky)

IDPartner - systémy identifikace s.r.o., Kasárenská 66/12, Předměstí, 746 01 Opava tel: 739 316 285, IČO: 03 94 27 41, DIČ: CZ 03 94 27 41, email: obchod@idpartner.cz

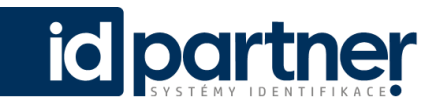

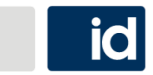

## **Statistika**

Docházkový list je spojen i se statistikou dané osoby – lze překliknout přímo z Docházkového listu pomocí příkazového tlačítka: Statistika:

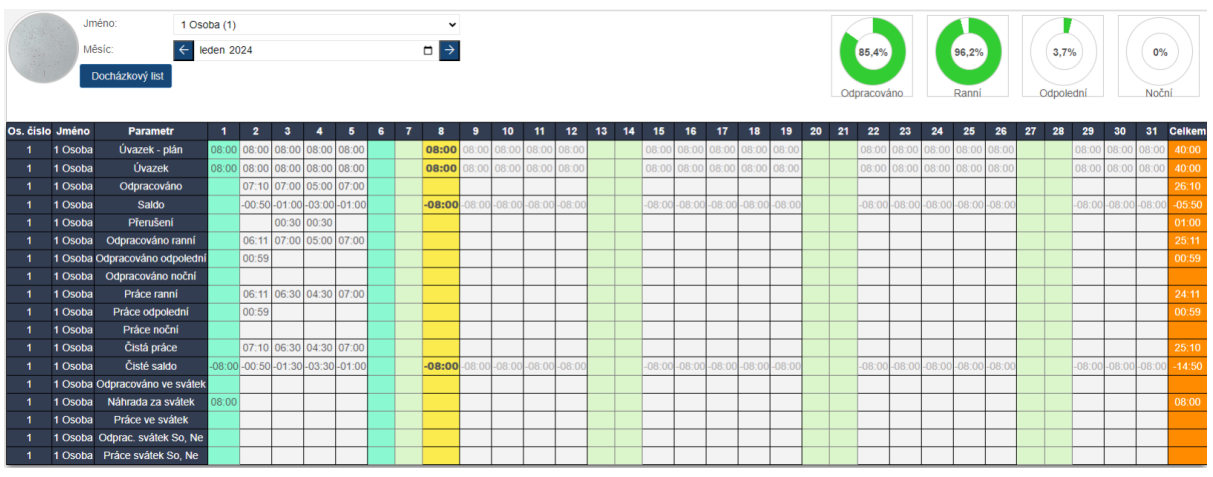

Z čeho jsou vypočteny jednotlivé položky se opět dozvíte po najetí myši:

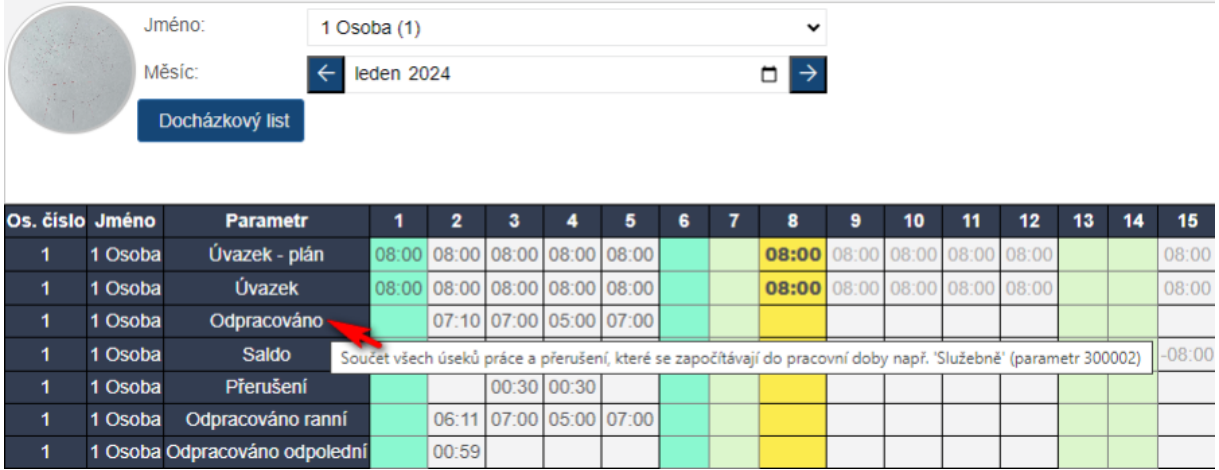

Statistiku všech osob s možným výběrem parametrů lze zobrazit z Hlavního menu – Docházka – Statistika osob:

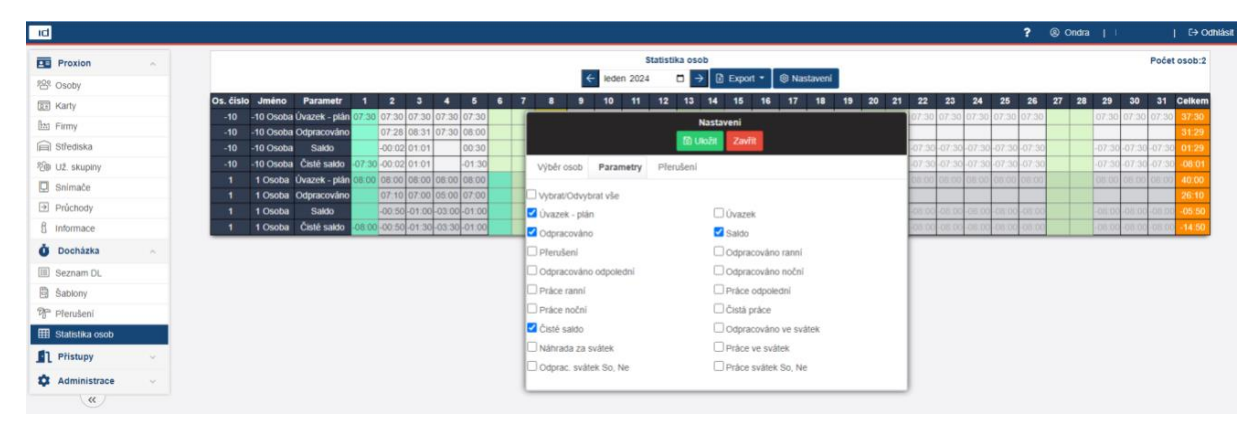

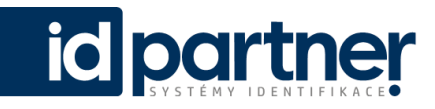

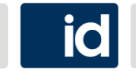

Jakékoli zobrazení pak lze stejně jako DL exportovat pomocí příkazového tlačítka: Export do různých formátů:

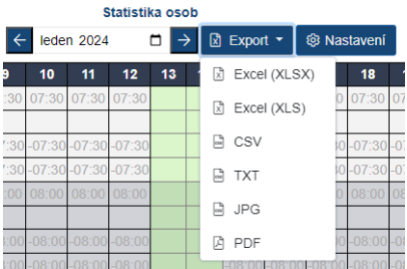

## **Nastavení šablony**

Jednou z důležitých nastavení pro zpracování docházky je nastavení šablony – ta se přidává osobě v detailu osoby pod záložkou Docházka:

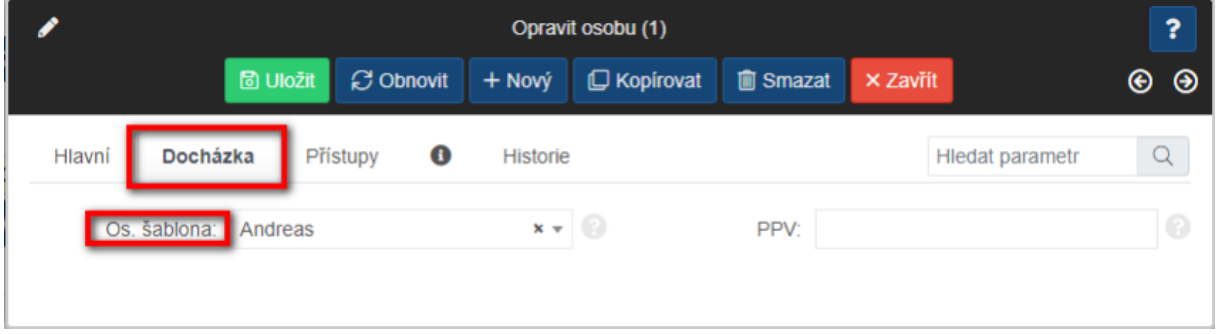

Samotné vytvoření či nastavení šablony naleznete v Hlavním menu – Docházka – Šablony. Pro lepší přehlednost jsou parametry tříděné do záložek: Měsíční, Denní a jednotlivá Přerušení:

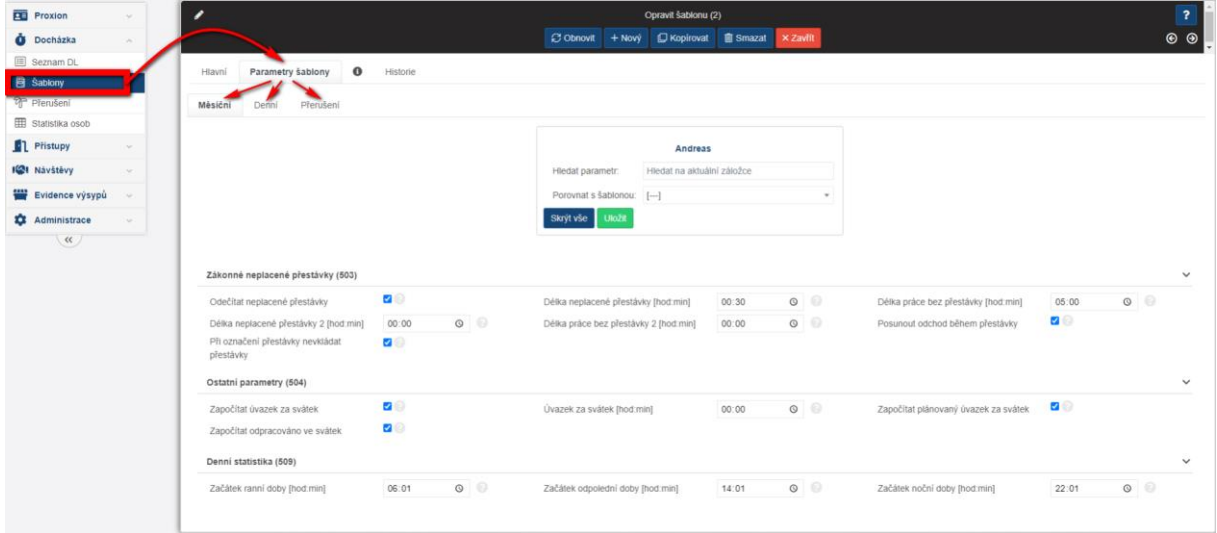

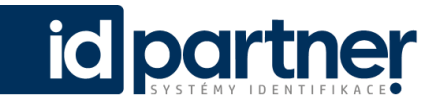

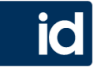

Šablony lze jednoduše Kopírovat a různé šablony i mezi sebou porovnávat – můžete tak přizpůsobit hlavní parametry a změnit jen pár odlišností pro zaměstnance s jinou pracovní dobou či denním úvazkem:

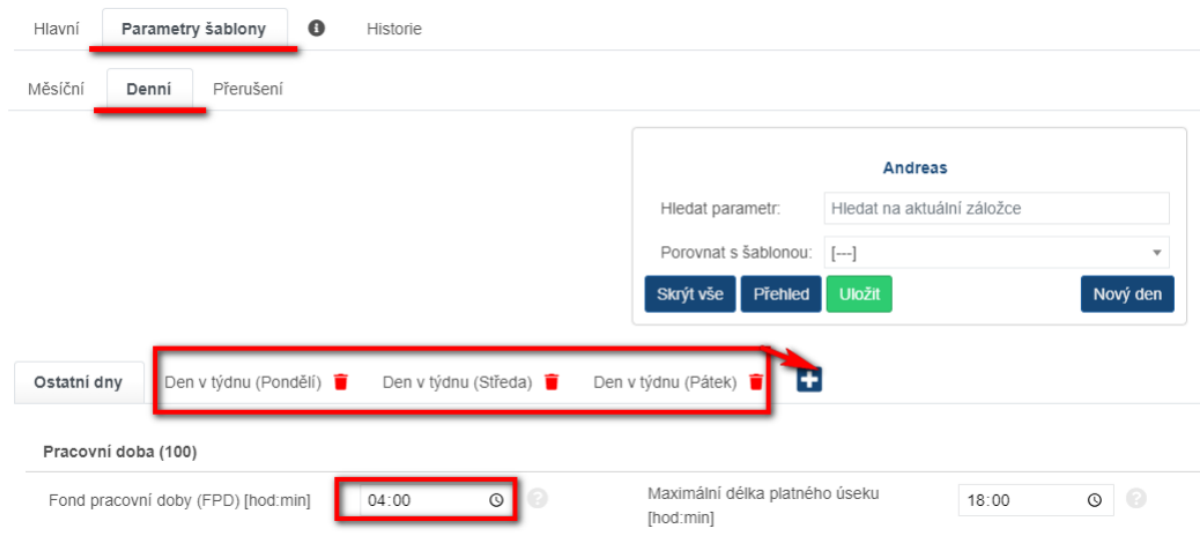

Další z mnoha užitečných nastavení je například zaokrouhlování předčasného příchodu nebo odchodu, abyste v systému pracovali s "uhlazenými" čísly:

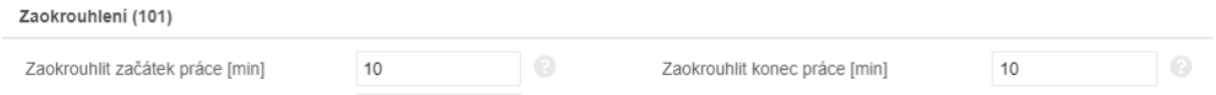

Pro nápovědu jednotlivých parametrů k nastavení se můžete opět spolehnout na oblíbené ikony otazníku "?"

## **Speciální funkce**

Docházka v Proxionu má (oproti dřívějšímu systému ID-Ware Lite) i pokročilé funkce. Jedná se například o: GNP – tedy možnost automatického generování pracovní doby. Jedná se o velmi užitečnou funkcí hlavně pro management, nebo majitele firem (u kterých záměrně nechceme, aby si svou pracovní dobu označovali na snímačích a měli tak u sebe k tomu potřebné karty nebo klíčenky).

Toto nastavení najdeme přímo v šabloně mezi Denními parametry:

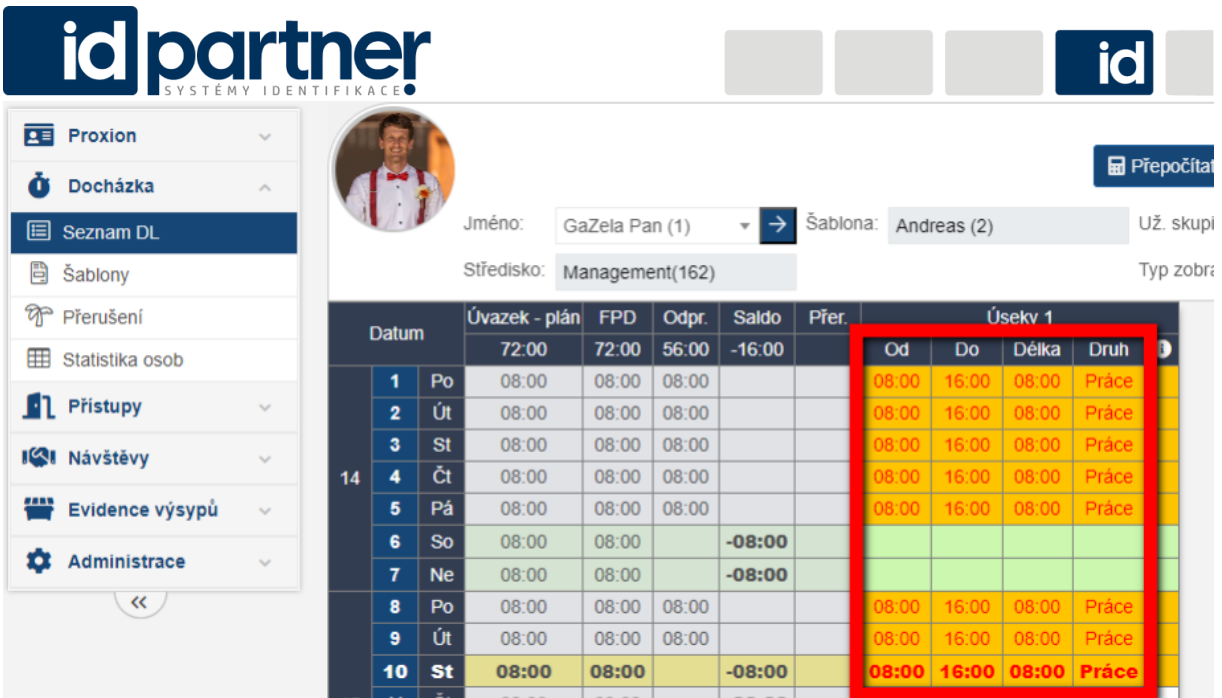

Další velmi hodnotnou funkcí, kterou mohou využívat již všichni zaměstnanci je ZNP – Generování zákonem neplacených přestávek (zaměstnanec si nemusí přestávku označovat na snímači vůbec nebo pouze libovolně v některé dny). Toto nastavení nalezneme v šabloně mezi Měsíčními parametry:

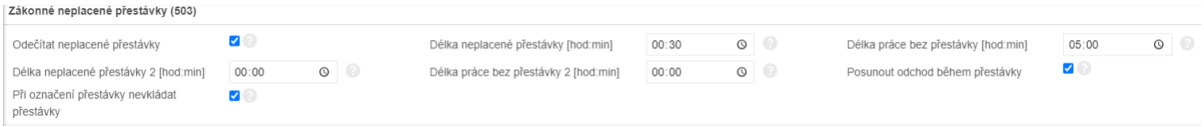

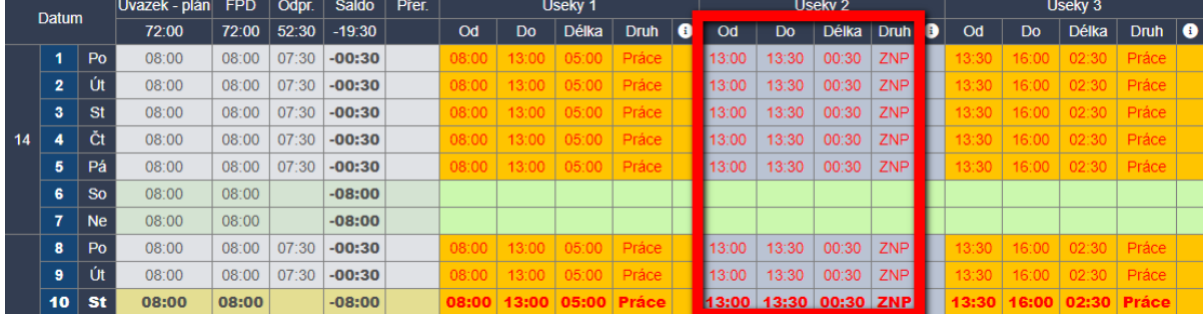

V DL se takové nastavení (generování 30minutové přestávky po 5-ti hodinách práce) projeví takto:

Červeně vepsaný údaj znamená, že se jedná o data upravena systémem. V tomto případě se jedná o automatické GNP + ZNP generované systémem.